## **[Gobierno del Estado advierte](https://www.culcobcs.com/noticias/gobierno-del-estado-advierte-sobre-hackeo-masivo-a-telegram-y-whatsapp/) [sobre hackeo masivo a](https://www.culcobcs.com/noticias/gobierno-del-estado-advierte-sobre-hackeo-masivo-a-telegram-y-whatsapp/) [Telegram y WhatsApp](https://www.culcobcs.com/noticias/gobierno-del-estado-advierte-sobre-hackeo-masivo-a-telegram-y-whatsapp/)**

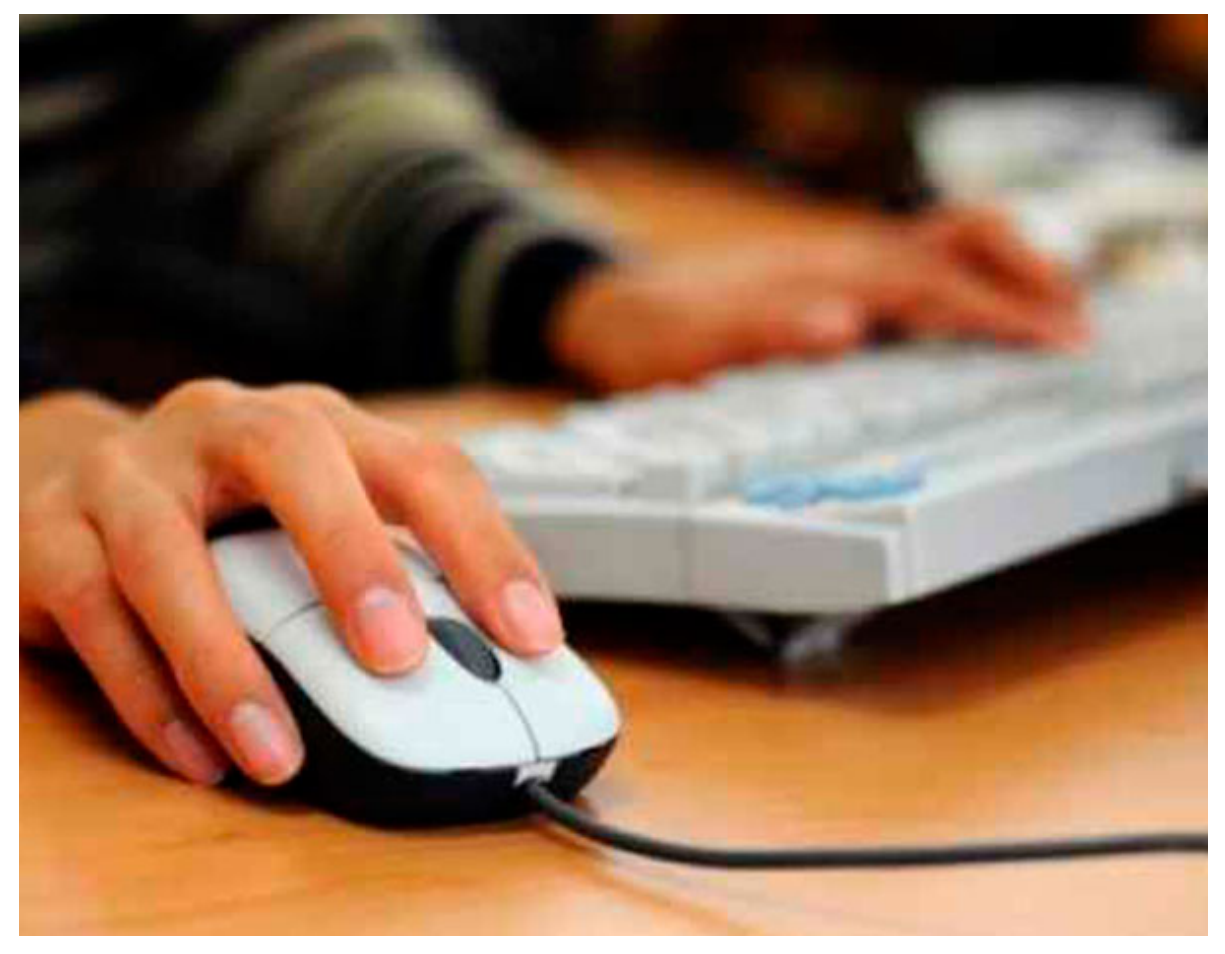

FOTO: Archivo.

*La Paz, Baja California Sur (BCS).* El **Gobierno del Estado** de Baja California Sur advierte a la gente de la intervención de cuentas en los servicios de mensajería instantánea *Telegram* y *WhatsApp,* a fin de evitar posibles estafas, señaló el secretario General de Gobierno, **Homero Davis Castro**, a través de un comunicado oficial.

Sugirió a usuarias y usuarios de dichos servicios verificar las cuentas, realizando ajustes que pueden variar dependiendo del sistema operativo y modelo del teléfono móvil.

Davis Castro comentó que existen varios reportes que indican que los estafadores se están aprovechando de la vulnerabilidad en los registros de las mencionadas aplicaciones de mensajería, para cometer ilícitos a través de la libreta de contactos.

Este tipo de fraude, agregó, se puede prevenir habilitando la función de verificación en dos pasos, que agrega seguridad adicional para el usuario.

En el caso de *Telegram*, se recomienda la verificación en dos pasos (también llamada «autenticación de 2 factores»), una función sumamente importante, que se puede encontrar dentro de la configuración de la aplicación *Telegram* y activar en cualquier momento.

Se abre la aplicación, accede al menú y toca en la opción "Ajustes". Luego ir a la pestaña "Privacidad y Seguridad". Se toca la opción "Verificación en dos pasos". En este paso, hacer click en "Crear contraseña". Agregar una contraseña de seguridad para tu cuenta y después de ingresar la contraseña, será necesario agregar una "pista para la contraseña" que será informada si la contraseña se ingresa incorrectamente varias veces.

Finalmente, se agrega un correo electrónico de verificación. Posteriormente ingresa el código de verificación que se envió y ya se tendrá una cuenta mucho más segura.

Para mayor seguridad, *WhatsApp* también incluye entre sus funciones un sistema de verificación de dos pasos que viene desactivado por defecto. Esta opción es muy interesante porque en el momento en el que se vuelve a registrar el número de teléfono móvil, requerirá un código numérico, un PIN, para poder continuar con el proceso. Permitiendo, de esta manera, evitar que se "cuelen" extraños.

Cuando se activa la verificación en dos pasos, se tiene la opción de ingresar una dirección de correo electrónico. Esto permite que *WhatsApp* envíe un enlace para restablecer el PIN por correo electrónico en caso de que se olvide y, además, ayuda a proteger la cuenta.